# Σειρά Ασκήσεων 1: Γνωριμία με τον Προσομοιωτή SPIM

Προθεσμία έως Τετάρτη 11 Φεβρουαρίου 2009, ώρα 23:59 (βδομάδα 2.2) (από βδ.1.1) [Up: Table of Contents] [printer version, in PDF] **Prev:** Course Description] [Next: 2. Loops, SPIM I/O]

## 1.1 Βασική Λειτουργία του Υπολογιστή:

Οι υπολογιστές αποτελούνται από:

- Μονάδες Εισόδου/Εξόδου (I/O Input/Output): είναι οι "περιφερειακές" συσκευές, μέσω των οποίων ο υπολογιστής επικοινωνεί με τον έξω κόσμο --πληκτρολόγιο, ποντίκι, μικρόφωνο, κάμερα, οθόνη, μεγάφωνα, δίσκοι (μαγνητικοί και οπτικοί), διεπαφές δικτύου (network interfaces),  $\nu\lambda\pi$ .
- Κεντρική Μνήμη (Main Memory): εκατομμύρια στοιχεία αποθήκευσης πληροφορίας -κάτι σαν flip-flops αλλά απλούστερα στην κατασκευή-- οργανωμένα σαν πολλές (συνήθως εκατομμύρια και πάνω) "λέξεις" (words) των κάμποσων (π.χ. 32, 64) bits καθεμία. Μπορούμε να την φανταστούμε σαν έναν πολύ μεγάλο πίνακα (array) από bytes ή από λέξεις.
- Επεξεργαστής (Processor) ή Κεντρική Μονάδα Επεξεργασίας (Central Processing Unit -CPU): περιέχει, πρώτον, τα κυκλώματα ελέγχου (control) που καθοδηγούν την εκτέλεση των λειτουργιών που θα πούμε πιό κάτω. Δεύτερον, περιέχει τους "δρόμους δεδομένων" (datapath) μέσα από τους οποίους περνάνε και οι οποίοι επεξεργάζονται τις πληροφορίες που ανταλλάσσει ο επεξεργαστής με τη μνήμη και τις περιφερειακές συσκευές. Τρίτον, περιέχει τους "καταχωρητές γενικού σκοπού" (general-purpose registers). Πρόκειται για μια πολύ μικρή μνήμη, μεγέθους συνήθως κάμποσων δεκάδων λέξεων (π.χ. 32 λέξεων). Ένα ηλεκτρονικό κύκλωμα, όσο πιο μικρό τόσο πιο γρήγορο είναι (2η αρχή σχεδίασης --σελ. 110 βιβλίου), γι' αυτό και το σύνολο αυτών των καταχωρητών ("register file") είναι πολύ μικρό για να είναι πολύ γρήγορο (και για οικονομία στα bits της εντολής, όπως θα δούμε αργότερα).

Μιά απόφαση πρωταρχικής σημασίας στην οργάνωση των υπολογιστών είναι ότι στη μνήμη αποθηκεύουμε και τα δεδομένα (αριθμούς, πληροφορίες), και τις "εντολές" (instructions) --τις οδηγίες δηλαδή προς τον υπολογιστή για το τι είδους πράξεις και επεξεργασίες αυτός πρέπει να κάνει πάνω στα δεδομένα. [Με το να αποθηκεύονται και τα δεδομένα και οι εντολές στην ίδια μνήμη, κωδικοποιημένα και τα δύο με παρόμοιους τρόπους (σαν δυαδικές λέξεις π.χ. των 32 ή 64 bits καθεμία), ανοίγει ο δρόμος στο να μπορεί να δει και να επεξεργαστεί ο υπολογιστής τις ίδιες του τις εντολές σαν δεδομένα. Ο μεταφραστής (compiler) είναι το πρώτο βασικό πρόγραμμα υπολογιστή που γεννά εντολές υπολογιστή].

Ο υπολογιστής λειτουργεί με τον εξής βασικό επαναληπτικό τρόπο. Ο επεξεργαστής διαβάζει μια εντολή από τη μνήμη. Στη συνέχεια την αποκωδικοποιεί για να καταλάβει τι λέει, και κάνει τις δουλειές που αυτή λέει, δηλαδή την εκτελεί. Οι δουλειές αυτές είναι συνήθως απλές, όπως π.χ. μεταφορά δεδομένων από ή προς τη μνήμη, ή από ή προς περιφερειακές συσκευές, ή αριθμητικές πράξεις πάνω σε δεδομένα, ή αποφάσεις "αλλαγής πορείας". Μετά, μόλις τελειώσει η εκτέλεση της εντολής, ο επεξεργαστής διαβάζει από τη μνήμη και εκτελεί την "επόμενη" εντολή, και ούτω καθ' εξής επ' αόριστο. Η "επόμενη" εντολή συνήθως είναι η εντολή που βρίσκεται αποθηκευμένη στην επόμενη λέξη μνήμης, εκτός αν η εκτέλεση της προηγούμενης

εντολής πει στον επεξεργαστή να "αλλάξει πορεία"....

Γιά να ξέρει ο επεξεργαστής ποια είναι η "επόμενη" εντολή που πρέπει να διαβάσει και εκτελέσει, υπάρχει μέσα του ένας ειδικός καταχωρητής, ο "Μετρητής Προγράμματος" (program counter - PC) --ίσως μιά σωστότερη ονομασία να ήταν "δείκτης προγράμματος" (program pointer) αλλά έχει μείνει από παλιά η ονομασία "PC". Στο τέλος της εκτέλεσης μιας εντολής, ο PC περιέχει τη **διεύθυνση μνήμης** της επόμενης εντολής που πρέπει να διαβαστεί από τη μνήμη και να εκτελεστεί. Αν φανταστούμε τη μνήμη σαν έναν μεγάλο πίνακα (array), Μ[ ], τότε η "διεύθυνση μνήμης" είναι ο δείκτης (index), i, που μας λέει να διαβάσουμε την επόμενη εντολή από το M[i]. Με όρους της γλώσσας C, η διεύθυνση μνήμης της επόμενης εντολής είναι ένας pointer στην επόμενη εντολή.

# 1.2 Γλώσσες Μηχανής:

Οι επεξεργαστές καταλαβαίνουν και εκτελούν εντολές από ένα ρεπερτόριο πολύ μικρότερο και απλούστερο από τις γλώσσες υψηλού επιπέδου (High Level Languages - HLL). Οι εντολές που δέχεται και εκτελεί το hardware είναι αναγκαστικά κωδικοποιημένες σαν δυαδικά σύμβολα, και λέγονται Γλώσσα Μηγανής (Machine Language). Κάθε οικονένεια επεξεογαστών που είναι μεταξύ τους "binary compatible" έχει την ίδια γλώσσα μηχανής, που είναι διαφορετική από τη γλώσσα μηχανής άλλων οικογενειών. Ένα δημοφιλές σήμερα στυλ γλωσσών μηχανής ("αρχιτεχτονικών") είναι αυτές που έχουν σχετικά λίγες και απλές μόνο εντολές, και που γι' αυτό περιγράφονται σαν Υπολογιστές Ελαττωμένου Ρεπερτορίου Εντολών (Reduced Instruction Set Computers - RISC). Ενα υποσύνολο μιας τέτοιας γλώσσας μηχανής -- του επεξεργαστή MIPS-- θα χρησιμοποιήσουμε σαν παράδειγμα σε αυτό το μάθημα. Αλλες γλώσσες μηχανής στυλ RISC είναι αυτές των SPARC, PowerPC, και Alpha. Η σειρά x86 και Pentium της Intel έχει πιο πολύπλοκη γλώσσα μηχανής.

Κάθε εντολή γλώσσας μηχανής αποτελείται από έναν κώδικα πράξης (operation code - opcode), και από **τελεστέους (operands)** που περιγράφουν πάνω σε τι θα γίνει η πράξη. Οι τελεστέοι των εντολών αριθμητικών πράξεων του MIPS είναι πάντα καταχωρητές γενικού σκοπού (registers) του επεξεργαστή, ή σταθερές ποσότητες, αλλά όχι θέσεις μνήμης. Η CPU του MIPS έχει 32 καταχωρητές των 32 bits καθένας --32 bits είναι το μέγεθος λέξης (word) του MIPS. Πιο σύγγρονα μοντέλα επεξεργαστών, σήμερα, έχουν μέγεθος λέξης 64 bits. Οι εντολές αριθμητικών πράξεων του MIPS έχουν πάντα τρεις (3) τελεστέους, για λόγους ομοιομορφίας. Η ομοιομορφία μεταφράζεται σε απλότητα του hardware, πράγμα που ευνοεί την υψηλότερη ταχύτητα (1η αρχή σχεδίασης --σελ. 108 βιβλίου).

### 1.3 H Γλώσσα Assembly του MIPS:

Για να γίνει η γλώσσα μηχανής λίγο πιο φιλική προς τον άνθρωπο, χρησιμοποιούμε ένα συμβολικό όνομα για κάθε επιτρεπτό opcode, ένα δεκαδικό ή δεκαεξαδικό αριθμό με μερικά απλά σύμβολα για κάθε τελεστέο, και γράφουμε αυτά τα στοιχεία της κάθε εντολής σε μία χωριστή γραμμή. Αυτή είναι η γλώσσα Assembly, η οποία μπορεί να μεταφραστεί σε γλώσσα μηχανής από ένα σχετικά απλό πρόγραμμα υπολογιστή --τον λεγόμενο Assembler. Οι γλώσσες υψηλού επιπέδου (HLL) (όπως η C) μεταφοάζονται σε Assembly από ένα σημαντικά πολυπλοκότερο πρόγραμμα, τον Compiler.

- Η βασική εντολή αριθμητικής πράξης του MIPS είναι η add που κάνει πρόσθεση ακεραίων. Η εντολή Assembly "add \$23, \$16, \$18" διαβάζει τα περιεχόμενα των καταχωρητών υπ'αριθμόν 16 και 18, τα προσθέτει, και γράφει το αποτέλεσμα στον καταγωρητή υπ' αριθμόν 23, δηλαδή \$23 := \$16 + \$18.
- H εντολή sub (subtract) είναι παρόμοια αλλά, αντί να προσθέτει, αφαιρεί τον τρίτο τελεστέο από το δεύτερο: η "sub \$23, \$16, \$18" γράφει στον καταχωρητή υπ'αριθμόν 23 το αποτέλεσμα της αφαίρεσης \$16 - \$18.
- H εντολή addi (add immediate) είναι παρόμοια της add (πρόσθεση), αλλά ο τρίτος τελεστέος της είναι σταθερός αριθμός αντί καταχωρητή: η "addi \$23, \$16, 157" διαβάζει το περιεχόμενο του καταχωρητή 16, προσθέτει τον αριθμό 157 σε αυτό, και γράφει το αποτέλεσμα στον καταχωρητή 23. Εάν η μεταβλητή *i* βρίσκεται στον καταχωρητή 18, τότε  $\eta$  εκχώρηση  $i=i+1$  μεταφράζεται σε "addi \$18, \$18, 1".
- **Ο καταγωρητής \$0** του MIPS περιέγει πάντα την σταθερή ποσότητα μηδέν, ανεξαρτήτως του τι γράφει κανείς σε αυτόν (οι εγγραφές σε αυτόν αγνοούνται από το hardware). Ετσι, η  $\alpha$ οχικοποίηση *i=1* μπορεί να γίνει: "addi \$18, \$0, 1".

Γιά έναν υπολογισμό συνθετότερης αριθμητικής έκφρασης, δείτε το παράδειγμα στη σελ. 110 του βιβλίου. Εκτός από τα ονόματα \$0, \$1, ..., \$31 γιά τους 32 καταχωρητές του MIPS, γοησιμοποιούνται και τα λίγο πιό αφηρημένα ονόματα \$s0, \$s1, ..., \$t0, \$t1, ... ανάλογα με την κατηγορία χρήσης που συνήθως επιφυλάσσει σε καθένα τους ο compiler, όπως θα δούμε αργότερα.

Γιά να εκτελεστεί ένα πρόγραμμα, οι εντολές του γράφονται στην κεντρική μνήμη η μία "κάτω" από την άλλη, δηλαδή σε συνεχόμενες θέσεις (διευθύνσεις) μνήμης. Μετά την ανάγνωση και εκτέλεση μιάς εντολής, ο επεξεργαστής αυξάνει τον PC κατά το μέγεθος της εντολής που εκτελέστηκε, οπότε αυτός (ο PC) δείχνει στην επόμενη (την "από κάτω") εντολή. Η σειριακή αυτή εκτέλεση εντολών διακόπτεται όταν εκτελείται μιά εντολή**μεταφοράς ελέγχου** (control transfer instruction - CTI). Τέτοιες, όπως θα δούμε, είναι, μεταξύ άλλων, οι *διακλαδώσεις (branch)* **χαι τα άλματα (jump). Η εντολή "j** label" (jump to label, ή παλαιότερα *goto* label) **χάνει** ώστε η επόμενη εντολή που θα εκτελεστεί να είναι η εντολή στη διεύθυνση μνήμης label, αντί να είναι η "από κάτω" εντολή. Με άλλα λόγια, η εντολή "j label" φορτώνει τη διεύθυνση label στον καταγωρητή PC.

# **1.4 Ο Προσομοιωτής SPIM:**

Προγράμματα γραμμένα σε γλώσσα Assembly του MIPS μπορεί να τα δοχιμάσει χανείς χαι να παρακολουθήσει πώς τρέχουν χρησιμοποιώντας τον *προσομοιωτή* SPIM, γραμμένο από τον James Larus στο Πανεπιστήμιο Wisconsin - Madison, *http://www.cs.wisc.edu/~larus/spim.html* . Oι προσομοιωτές είναι προγράμματα υπολογιστή που προσπαθούν να συμπεριφέρονται όσο πιο παρόμοια γίνεται, από ορισμένες απόψεις, με ένα φυσικό σύστημα. Εν προκειμένω, ο SPIM συμπεριφέρεται σαν ένα τσιπάχι MIPS από την άποψη των περιεχομένων των χαταχωρητών χαι της μνήμης μετά την εκτέλεση κάθε εντολής· από την άλλη μεριά, πάντως, δεν δίνει καμία πληροφορία, π.χ., για το χρόνο εκτέλεσης της κάθε εντολής (ποιες εντολές εκτελούνται γρήγορα χαι ποιες αργά), όπως και για άλλες απόψεις του φυσικού συστήματος.

•  $\Delta \alpha \beta \dot{\alpha} \sigma \tau \epsilon$  τα εγχειρίδια χρήσης του SPIM "Getting Started with xspim" ή "Getting Starting with PCSpim", και "Getting Started with spim" που περιγράφουν όσα από τον SPIM θα γρειαστείτε προς στιγμήν. Επίσης, μπορείτε να ξεφυλλίστε "στα πεταγτά" το εγγειρίδιο "SPIM Command-Line Options" και τις σελίδες Α-40 έως Α-49 του Παραρτήματος Α του βιβλίου για να δείτε τι άλλο κάνει ο SPIM. Θα τα βρείτε είτε έντυπα, είτε στο  $\sim$ hv225/spim/documentation/ $\pi$ OV  $\pi$ EOLÉYEL TO $\pi$ IX $\alpha$   $\alpha$ VTÍTU $\pi$  $\alpha$   $\alpha$ T $\alpha$ http://www.cs.wisc.edu/~larus/ xspim.pdf, PCSpim.pdf, spim.pdf, SPIM\_command-line.pdf,  $x\alpha$ u HP AppA.pdf. (το "~hy225/" είναι το "/home/lessons1/hy225").

Γιά να τρέξετε τον προσομοιωτή SPIM:

Aντιγράψτε το αρχείο **~hy225/spim/trap.handler** στο directory όπου θα τρέξετε τον SPIM, με το ίδιο όνομα --ο SPIM περιμένει να το βρει στο παρών directory όταν ξεχινάει. Το αρχείο αυτό περιέχει τον κώδικα χειρισμού των εξαιρέσεων/διακοπών που χρειάζεται για τη σωστή λειτουργία του υπό προσομοίωση υπολογιστή (κάτι σαν την καρδιά της καρδιάς του λειτουργικού συστήματος).

• Αν είστε σε μηχανή i86 (PC) με λειτουργικό LINUX, καλέστε τον SPIM λέγοντας: % ~hy225/spim/linux-i86/xspim

 $(η / home / lessons1/hy225/spim/linux-i86/sspim για το πλήρες path, ή$  $\sim$ hy225/spim/linux-i86/spim για την παραλλαγή του που χρησιμοποιεί απλό "τερματικό" και όχι αναγκαστικά X-Windows).

- Υπάρχει επίσης μορφή του SPIM που τρέχει σε PC's με λειτουργικό Windows 95, 98, 2000, NT, και DOS: δείτε το directory: ~hy225/spim/windows
- Αν τρέξετε τον SPIM "remotely" σε μηχανή SPARC με λειτουργικό Solaris (π.χ. οι μηχανές kirkios, levantes, apiliotis, garbis),  $x\alpha\lambda \epsilon \sigma \tau \epsilon \tau o v \lambda \epsilon v o v \tau \alpha \epsilon$ .

```
% ~hy225/spim/spim-7.2.1/xspim/xspim
```
 $(η$  ~hy225/spim/spim-7.2.1/spim/spim για την παραλλαγή απλού "τερματικού") (σε SPARC/Solaris, ο xspim δεν φορτώνει μόνος του το trap.handler --πρέπει να το φορτώσετε γειροκίνητα).

• Σε μία περίπτωση ενός φοιτητή εμφανίστηκε το πρόβλημα ο SPIM να τερματίζει (exit) μόνος του αμέσως μετά την εκκίνησή του. Το πρόβλημα λύθηκε όταν ο φοιτητής αυτός τροποποίησε το αρχείο ".xdefaults" του ούτως ώστε να βάλει σε σχόλια τη γραμμή που όριζε τα fonts γιά το περιβάλλον X (X-environment) του.

### *Ag***<sub>z</sub>non 1.5:** Κώδικας Γνωριμίας με τον SPIM

Αντικείμενο της παρούσας άσκησης είναι να γνωριστείτε με τη χρήση του SPIM (και με τη γλώσσα Assembly του MIPS). Για το σκοπό αυτό, μελετήστε και αντιγράψτε σε ένα αρχείο (π.χ. "ask1.s") τον παρακάτω κώδικα --ή διάφορες παραλλαγές του που προτιμάτε-- και τρέξτε τον στον SPIM.

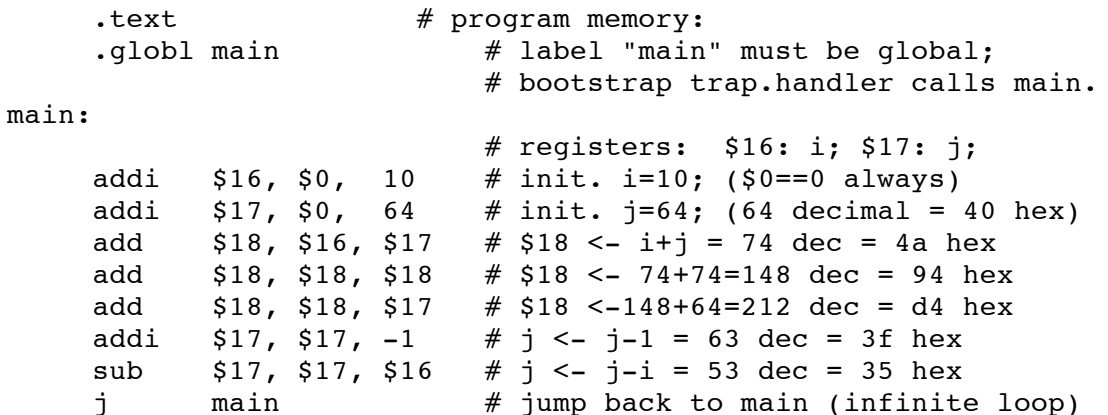

- Το κομμάτι κάθε γραμμής μετά το # είναι σχόλια.
- Οι γραμμές μετά το .text είναι εκτελέσιμος κώδικας (σε αντίθεση με αριθμητικά δεδομένα στη μνήμη, που εδώ δεν έχουμε).
- Η γραμμή .globl main λέει στον SPIM να βάλει την ετικέτα (label) main στον πίνακα καθολικών (global) συμβόλων. Το main είναι εκεί που ο trap.handler θα καλέσει τον κώδικά μας, και πρέπει να έχει αυτό ακριβώς το όνομα (όπως και στην C) και να είναι καθολικό σύμβολο, γιά να μπορεί να το βρίσκει ο linker που θα "συνενώσει" τον trap.handler με τον δικό μας κώδικα.
- Η γραμμή main: ορίζει την ετικέτα main σαν τη διεύθυνση μνήμης όπου θα τοποθετηθεί αυτό που ακολουθεί ακοιβώς μετά -- στην περίπτωσή μας η πρώτη εντολή (addi) του προγράμματός μας.
- Μετά το main: ακολουθούν οκτώ εντολές στη γλώσσα Assembly του MIPS: έξι εντολές πρόσθεσης (add ή addi), μία εντολή αφαίρεσης (sub), και μία εντολή άλματος (j).
- Η εντολή άλματος j main, που είναι η τελευταία εντολή του προγράμματός μας, λέει στον επεξεοναστή να εκτελέσει σαν επόμενη εντολή την εντολή που βρίσκεται στη διεύθυνση μνήμης main, δηλαδή την πρώτη εντολή (addi) του προγράμματός μας. Αυτό δημιουργεί έναν άπειρο βρόχο: οι 8 αυτές εντολές του προγράμματός μας θα εκτελούνται συνεχώς, επ' άπειρο· ένα κανονικό πρόγραμμα, φυσικά, δεν πρέπει να κάνει κάτι τέτοιο, αλλά εδώ δεν

πρόκειται για κανονικό πρόγραμμα....

#### <u>Άσχηση 1.6:</u> Τϱέξιμο του SPIM

Eεχινήστε το xspim με τον τρόπο που είπαμε παραπάνω, στην <u>\$1.4</u>. Στο **τρίτο** (δηλ. μεσαίο) παράθυρο του SPIM βλέπετε τα περιεχόμενα της μνήμης του υπό προσομοίωση υπολογιστή, ξεκινώντας από τη διεύθυνση 00400000 δεκαεξαδικό. Πρόκειται για την περιοχή εκείνη της μνήμης (text segments) όπου ο SPIM αποθηκεύει τις εκτελέσιμες εντολές, σε αντίθεση με τα  $\delta$ εδομένα στη μνήμη (data segments), που φαίνονται στο τέταρτο παράθυρο --εμείς δεν θα ασχοληθούμε με δεδομένα στη μνήμη σε αυτή την άσκηση. Φαρδύνετε αρκετά το παράθυρο του SPIM για να μπορείτε να βλέπετε ολόκληρες τις εντολές, μαζί με τα σχόλια που τις συνοδεύουν (επίσης, μεγαλώστε κατακόρυφα το τρίτο παράθυρο, κουνώντας το μικρό τετραγωνάκι κάτω δεξιά του).

Στις διευθύνσεις 00400000 έως 0040001c (δεκαεξαδικό) υπάρχουν 8 "παράξενες" εντολές που προέρχονται από το αρχείο trap.handler (η διεύθυνση της κάθε εντολής διαφέρει από αυτήν της προηγούμενης κατά 4 διότι οι εντολές του MIPS έχουν μέγεθος 4 bytes καθεμία). Δεν χρειάζεται να καταλάβετε τι κάνουν αυτές οι εντολές --αρχεί να ξέρετε ότι ρόλος τους είναι να καλέσουν τη διαδικασία (procedure) main, περνώντας της σαν παραμέτρους τα γνωστά από την C argc, argv, και envp, και όταν η διαδικασία αυτή επιστρέψει να καλέσουν τη διαδικασία exit του λειτουργικού συστήματος (system call). Παρακάτω στο ίδιο παράθυρο, ξεκινώντας από τη διεύθυνση 80000080 (δεκαεξαδικό), υπάρχει ο κώδικας του υπό προσομοίωση πυρήνα (kernel) του λειτουργικού συστήματος, που επίσης προέρχεται από το αρχείο trap.handler και που επίσης δεν χρειάζεται να καταλάβετε τι κάνει....

Χρησιμοποιήστε το κουμπί "load" στο δεύτερο παράθυρο του SPIM για να ζητήστε να φορτωθεί το αρχείο με το παραπάνω πρόγραμμα που γράψατε (π.χ. "ask1.s"). Εναλλακτικά, μπορείτε να καλέσετε τον SPIM λέγοντας "xspim -file ask1.s". Οι εντολές του προγράμματός σας προστίθενται στη μνήμη (text segments), ξεκινώντας από τη διεύθυνση 00400020 (δεκαεξαδικό), δηλαδή αμέσως κάτω από τις 8 "παράξενες" εντολές (00400000 έως 0040001c) που καλούν το main.

Στο πρώτο παράθυρο του SPIM, πάνω αριστερά, φαίνεται το περιεχόμενο του **μετρητή προγράμματος (PC).** Όποτε ο SPIM είναι σταματημένος --δηλαδή δεν "τρέχει" το πρόγραμμά μας αλλά περιμένει-- το περιεχόμενο του PC είναι η διεύθυνση της επόμενης εντολής που πρόκειται να εκτελεστεί μόλις ξαναξεκινήσουμε την προσομοίωση (δηλαδή η εντολή αυτή δεν έγει "εκτελεστεί" ακόμα). Ο SPIM αργικοποιεί τον PC σε 00400000 (δεκαεξαδικό), δηλαδή στην αρχή των 8 "παράξενων" εντολών που καλούν το "main".

Χρησιμοποιήστε το κουμπί "step" στο δεύτερο παράθυρο του SPIM για να ζητήστε singlestepping του προγράμματός σας, δηλαδή να εκτελούνται μια-μια οι εντολές και να τις βλέπετε. Κάθε φορά που πατάτε το κουμπί "step" μέσα στο υποπαράθυρο "prompt", ο SPIM προσομοιώνει την εκτέλεση μιας ακόμα εντολής. Παρακολουθήστε ότι μετά από κάθε τέτοια προσομοίωση ο PC έγει αυξηθεί κατά 4 (επειδή οι εντολές του MIPS έγουν μέγεθος 4 bytes καθεμία), δείγνοντας τώρα στην επόμενη εντολή που θα προσομοιωθεί, και η επόμενη αυτή εντολή εμφανίζεται τονισμένη με άλλο χρώμα στο τρίτο παράθυρο του SPIM. Επίσης, η εντολή που μόλις εκτελέστηκε τυπώνεται στο κάτω-κάτω παράθυρο του SPIM.

Μετά την εκτέλεση της 6ης εντολής από το trap.handler, δηλαδή της εντολής jal main (jump and link) από τη διεύθυνση 00400014 (δεκαεξαδικό), η εκτέλεση πηγαίνει στη **διεύθυνση 00400020** (δεκαεξαδικό), δηλαδή στο main --στο δικό μας πρόγραμμα. Μετά την εκτέλεση της εντολής addi \$16, \$0, 10  $\alpha\pi$ ó τη διεύθυνση 00400020, δηλαδή όταν ο PC είναι 00400024, παρατηρήστε ότι ο καταχωρητής R16 (στο πρώτο παράθυρο, 4η γραμμή, μέση) αλλάζει τιμή και γίνεται 0000000a δεκαεξαδικό, δηλαδή 10 δεκαδικό, όπως έπρεπε αφού σε αυτόν τον καταγωρητή

έγραψε η εντολή που μόλις εκτελέστηκε το αποτέλεσμα της πρόσθεσης του καταχωρητή \$0 (που περιέγει πάντα μηδέν) με τη σταθερή ποσότητα 10 (δεκαδικό).

Kαθώς εκτελείτε μια-μια τις εντολές του προγράμματός μας, παρακολουθήστε πώς αλλάζουν τα περιεχόμενα των καταχωρητών R16, R17, και R18, στο πρώτο παράθυρο του SPIM, στη μέση. Θυμηθείτε ότι τα περιεχόμενα αυτά ο SPIM τα δείχνει στο δεχαεξαδικό σύστημα. Όταν η εκτέλεση φτάσει στην εντολή j main, παρατηρήστε ότι ο PC παίρνει ξανά την τιμή 00400020 (δεκαεξαδικό), και ξαναρχίζει η εκτέλεση του ίδιου προγράμματός μας, από την αρχή. Επειδή το πρόγραμμά μας είναι ένας άπειρος βρόχος που δεν επιχοινωνεί καθόλου με τον έξω κόσμο -δεν γράφει ή διαβάζει τίποτα από την "κονσόλα"-- αποφύγετε να πατήστε το κουμπί "run" στο δεύτερο παράθυρο, ή το κουμπί "continue" στο υπο-παράθυρο "prompt" του "step", διότι ο προσομοιωτής "κολλάει", δηλαδή μπαίνει κι αυτός σε άπειρο βρόγο, προσομοιώνοντας συνεγώς το δικό μας άπειρο βρόγο, οπότε μοναδική λύση είναι να τον διακόψετε ή "σκοτώσετε" με control-C.

#### <u> Τρόπος Παράδοσης:</u>

Θα παραδώσετε ηλεκτρονικά ένα στιγμιότυπο της οθόνης καθώς τρέχετε το πρόγραμμα "xspim" και αυτό βρίσκεται σ' ένα "ενδιαφέρον" ενδιάμεσο σημείο της επιλογής σας. Το στιγμιότυπο θα το πάρετε και θα το παραδώσετε ως εξής:

- Σε μηχανή LINUX/X-Windows: χρησιμοποιήστε το πρόγραμμα "xv", και την επιλογή του "*Grab*" (σας επιτρέπει να καθορίσετε και τον χρόνο που θα περάσει μέχρι να παρθεί το στιγμιότυπο). Επιλέξτε το παράθυρο του xspim, και σώστε την εικόνα σε μορφή JPEG ( $\pi$ ipg),  $\sigma \varepsilon$   $\alpha$ o $\gamma$  $\varepsilon$ io  $\mu \varepsilon$   $\tau$ o óvo $\mu \alpha$  "ask1.jpg".
- **•** Σε μηχανή **Windows**: πατήστε το κουμπί "*Print Screen*" του πληκτρολογίου, και μετά  $\alpha$ νοίξτε το *Microsoft Photo Editor* και κάνετε "*paste*". Σώστε την εικόνα αυτή σε μορφή JPEG (.jpg),  $\mu \varepsilon$  to <u>óvo</u> $\mu \alpha$  "ask1.jpg".
- Γιά να παραδώσετε την άσκησή σας, θα ακολουθήσετε το σύνδεσμο υποβολής ασκήσεων. Αφού κάνετε login με το username και password που χρησιμοποιείτε στα συστήματα του τμήματος, επιλέγετε το tab Submit και το σύνδεσμο Submit a File, στην ερώτηση Select Submit Session επιλέγετε HY225 - Exercise 1, χρησιμοποιείτε το σύνδεσμο Browse για να  $\alpha$ ναζητήσετε το αρχείο ask2.jpg στο σύστημα στο οποίο εργάζεστε και κατόπιν "ανεβάζετε" το αρχείο πατώντας το κουμπί Submit. Μπορείτε να κάνετε επισκόπηση του αρχείου που ανεβάσατε με την επιλογή Review.

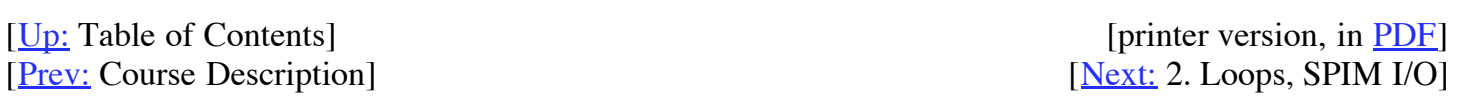

Up to the Home Page of<br>CS-225  $\degree$  copyright University of Crete, Greece. Last updated: 03.02.09,17:55, by D. Nikolopoulos.